## WebSphere Commerce V 7.0

 Social commerce architecture and programming model

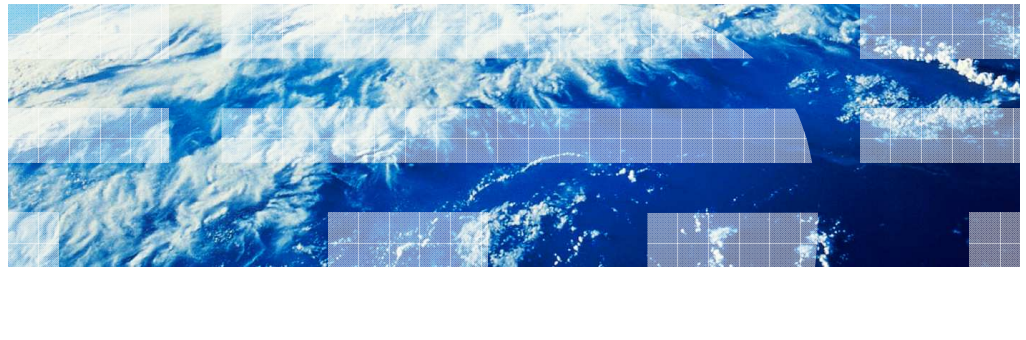

WebSphere. software

© 2010 IBM Corporation

正開

 This presentation discusses the social commerce architecture and programming model for WebSphere® Commerce V7.0.

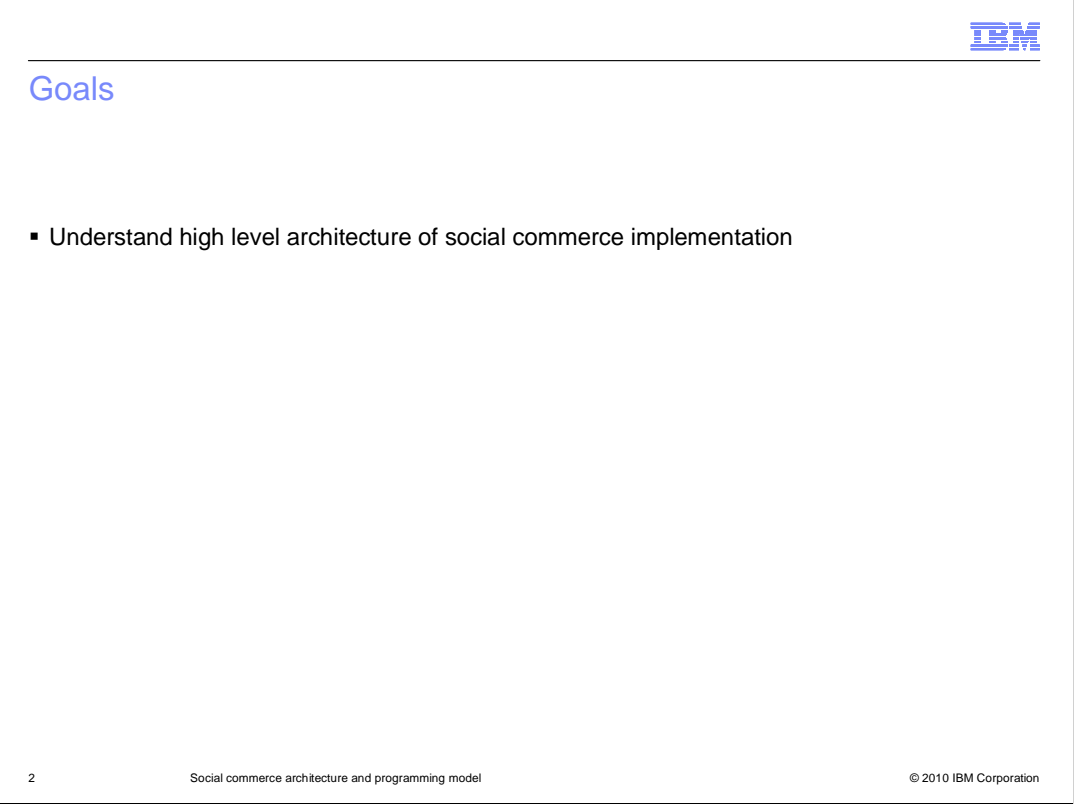

The goal of this presentation is to help you understand the high level architecture of the social commerce implementation.

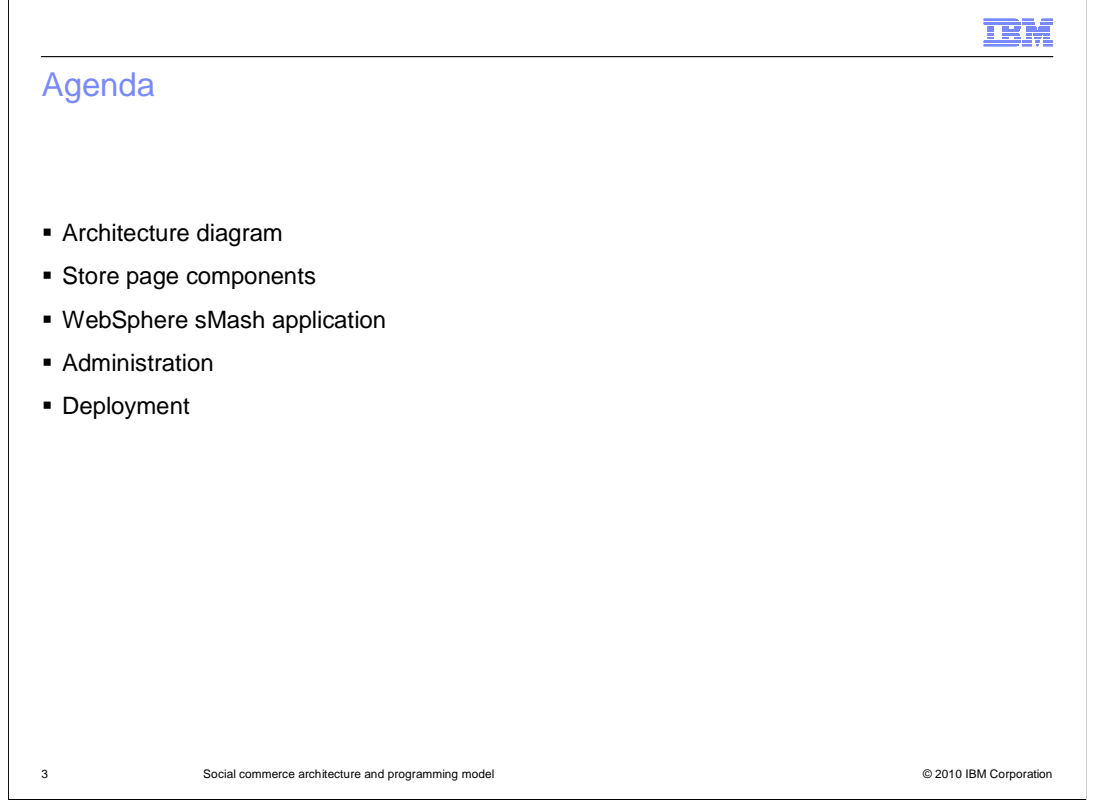

 WebSphere sMash application, administration, and deployment. The agenda is to review the architecture diagram, and then go into more detail about the architecture components. The components covered are the store page components, the

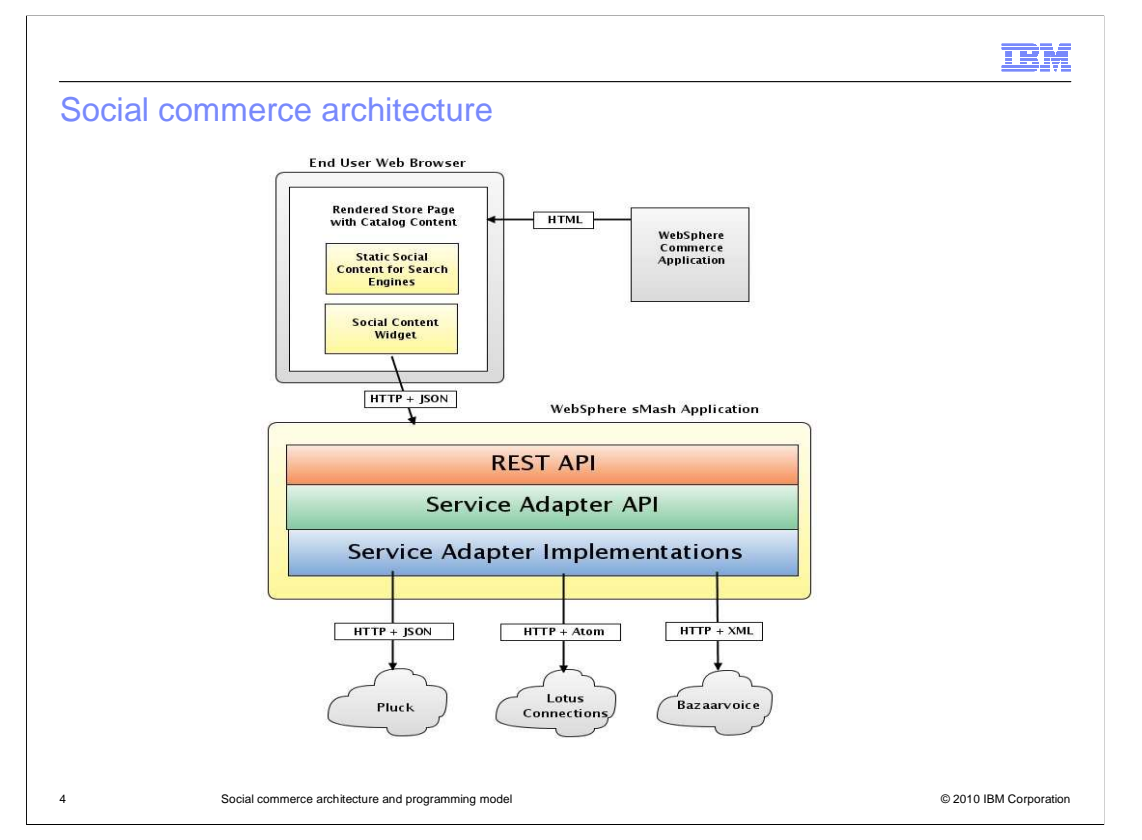

 This slide shows a diagram of the social commerce architecture. The core of the architecture is a WebSphere sMash application that fetches and renders social content. The application interacts with the Web browser through a REST type programming interface running over HTTP and JSON protocols. The application also interacts with several external social content service providers through a corresponding set of service adapters. The remainder of the presentation will go into more detail for each of the blocks in the diagram.

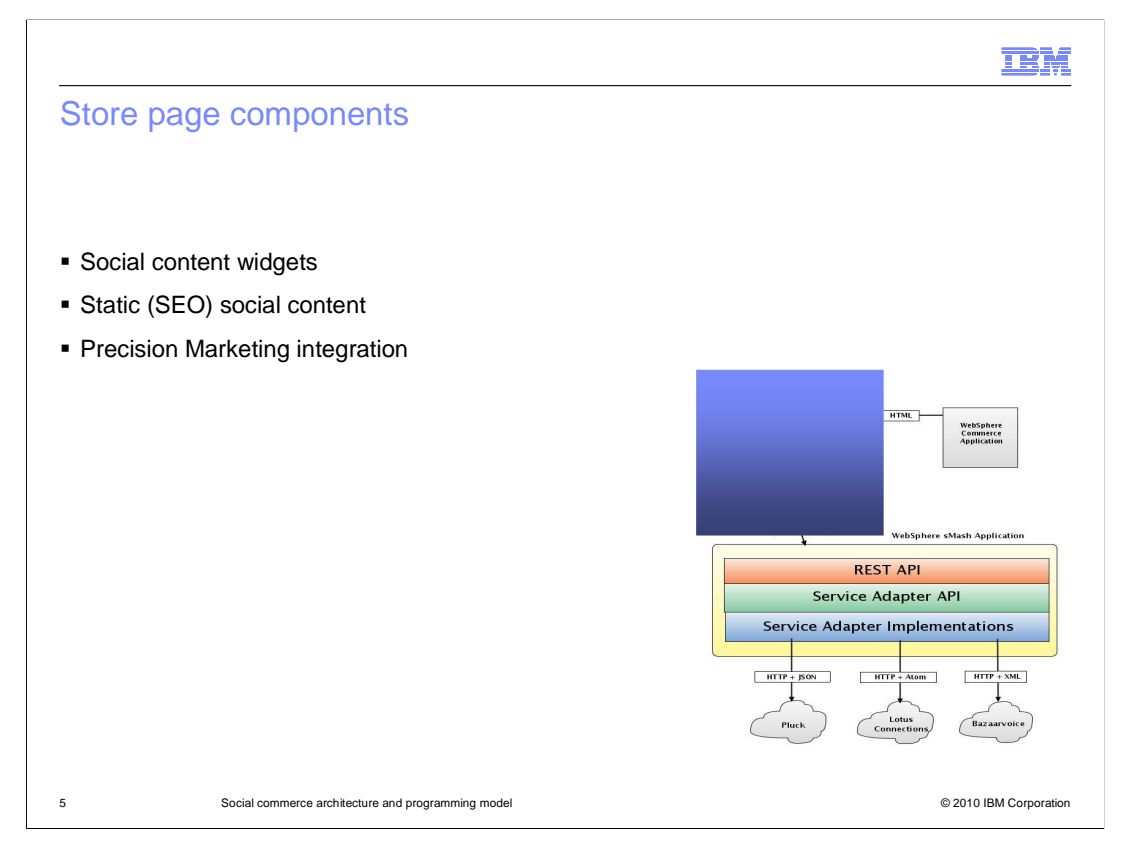

 This section describes the store page components, which are represented by the shaded area in the diagram. The store page components are the social content widgets, the static social content, and the Precision Marketing integration. The static social content is also known as SEO content, which stands for Search Engine Optimization. Each of these components are discussed in detail in subsequent slides.

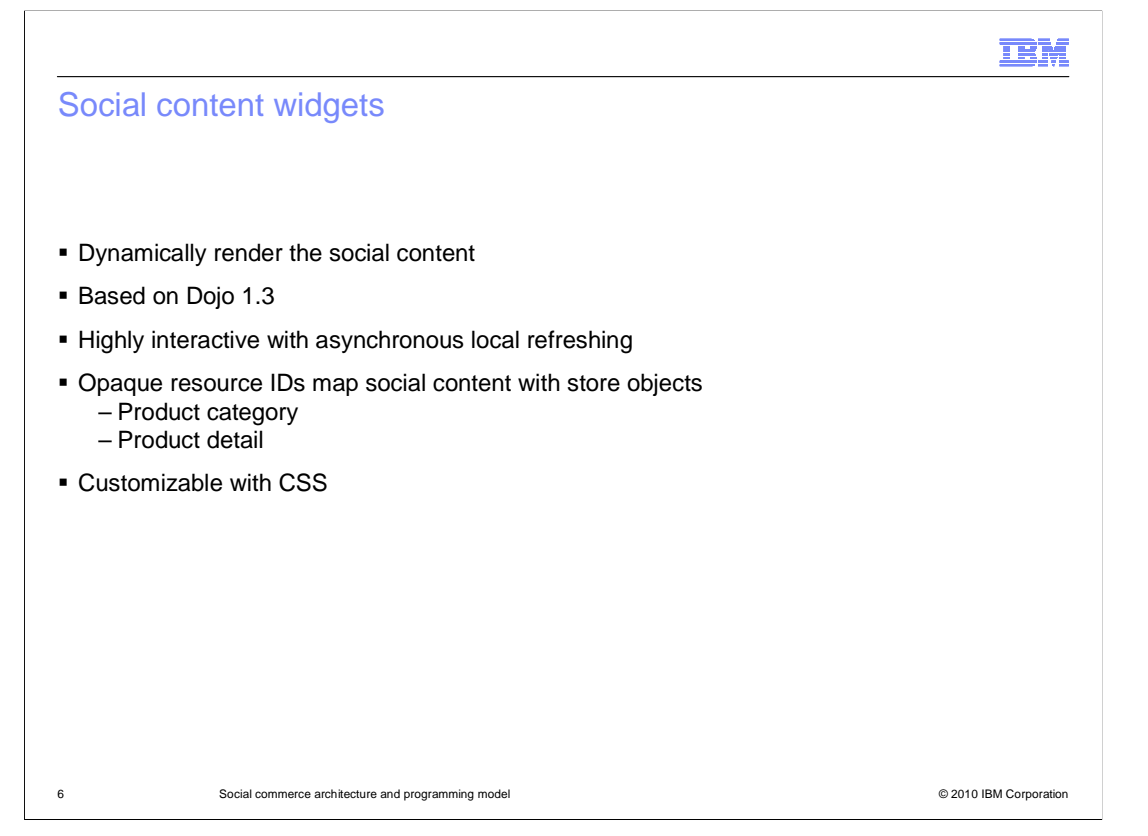

 Social content widgets dynamically render the social content served by the service providers. They are based on the Dojo 1.3 toolkit. These widgets are highly interactive components that refresh their respective page area independently of the other areas of the page. Opaque resource identifiers map the social content to store objects such as product categories and product details. The widgets are customizable with CSS.

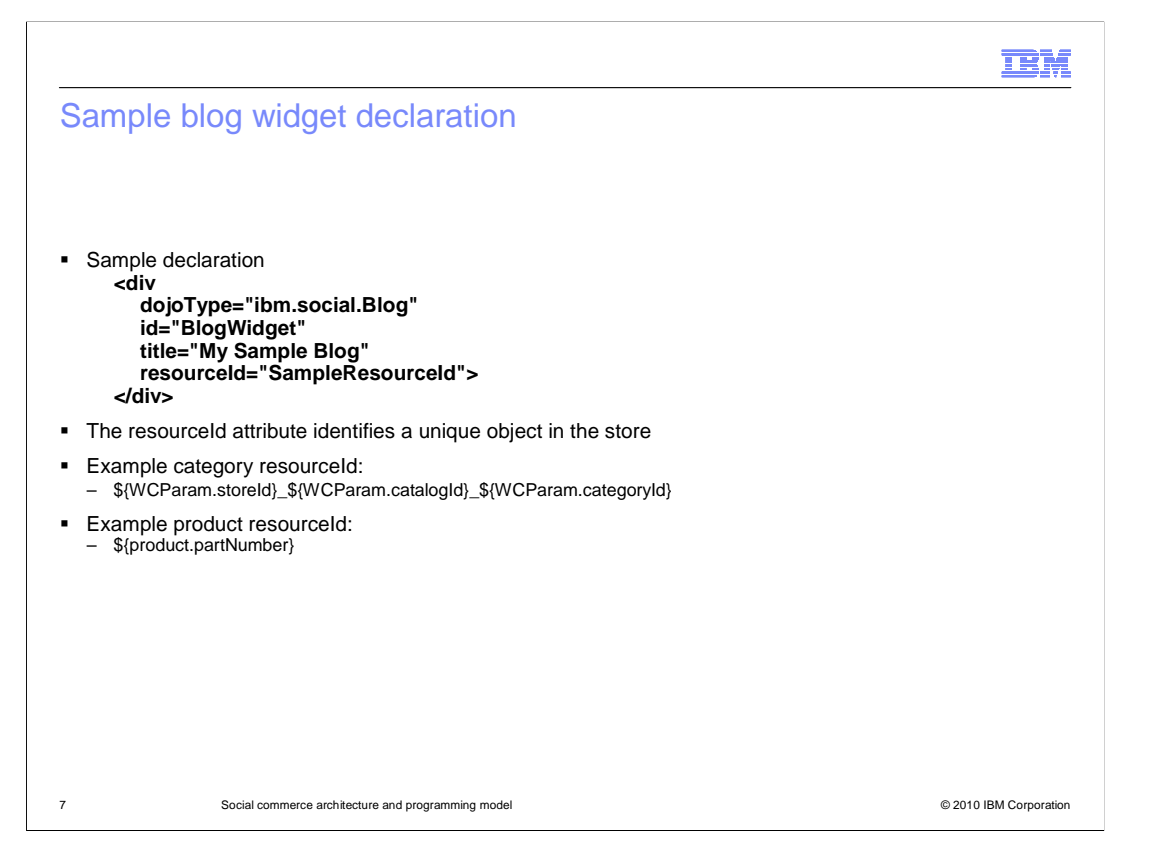

 The slide shows an example widget declaration for a blog widget. The resourceID attribute identifies a unique object in the store. The slide shows examples of a category and a product resourceId.

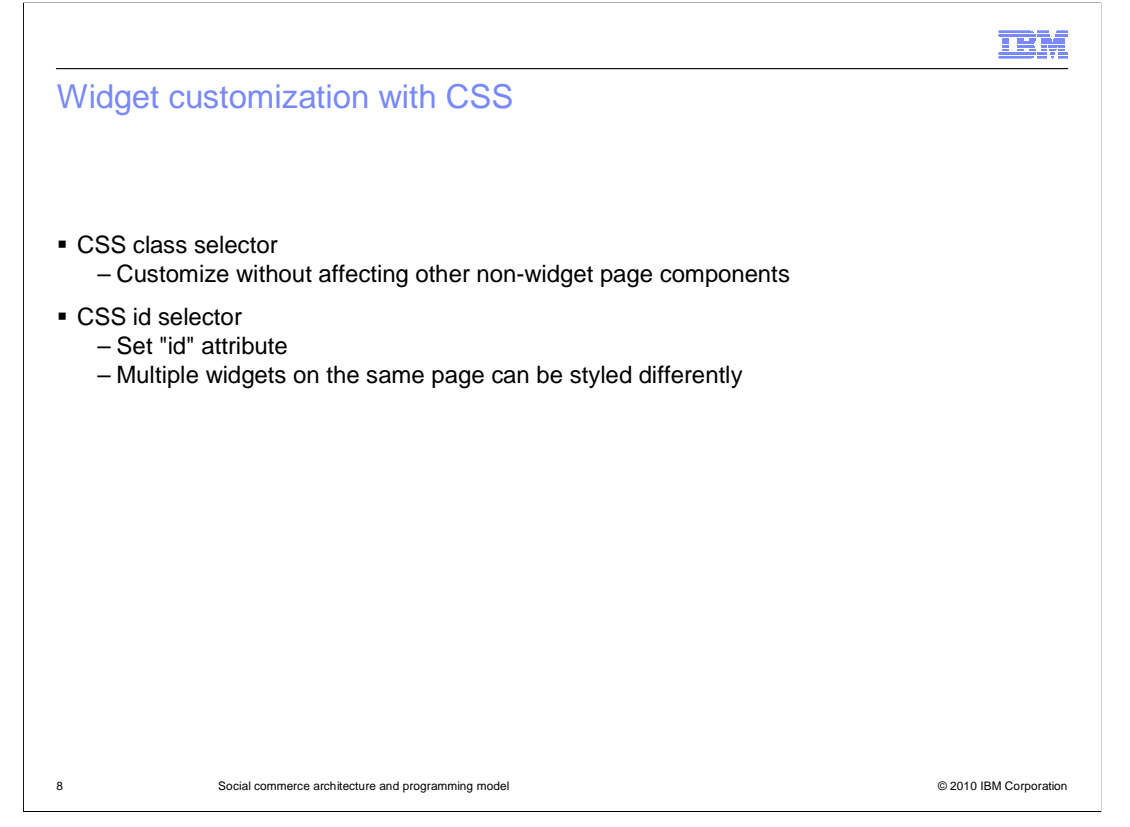

 Widgets are customized using CSS. Styling is accomplished with the CSS class selector which allows customizing the widget without affecting other non-widget page components. You can set the "id" attribute which allows you to do further customization with CSS "id" selectors. Using "id" selectors allows you to style multiple widgets of the same class differently.

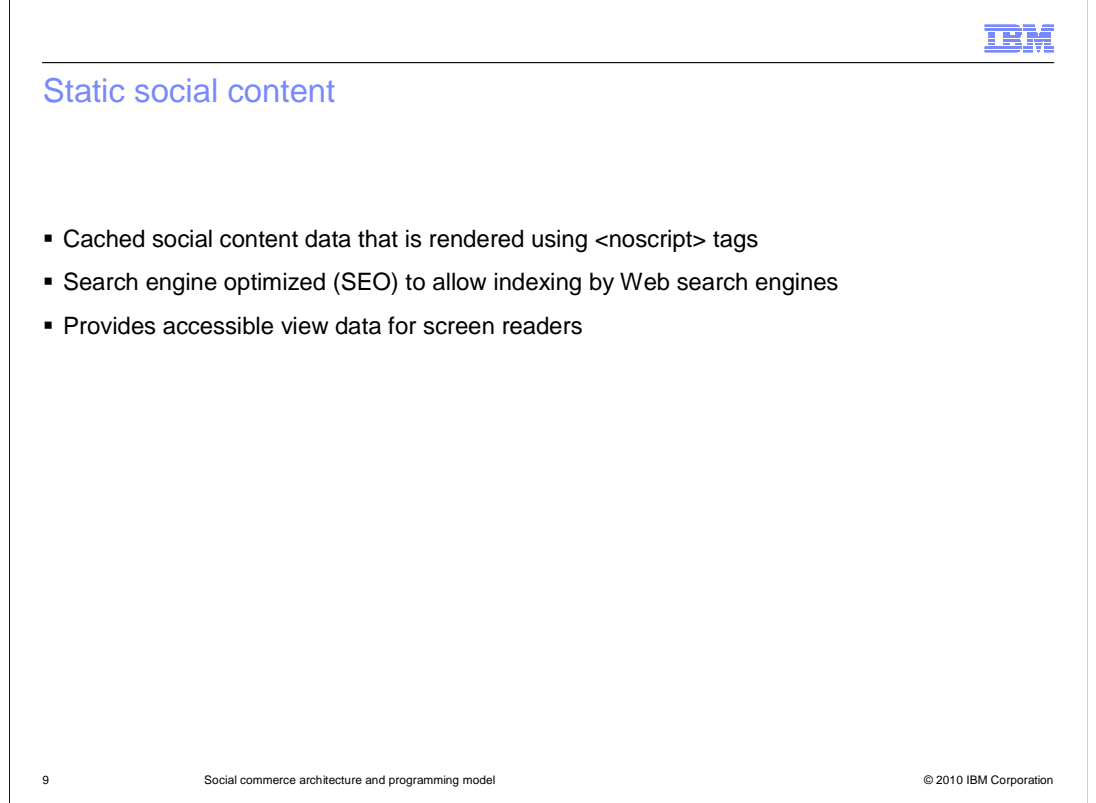

 social content. It also allows accessible screen readers to read the same data. Cached, and slightly stale, social content is rendered using noscript tags. This is done as a form of search engine optimization (SEO) to allow Web search engines to index the

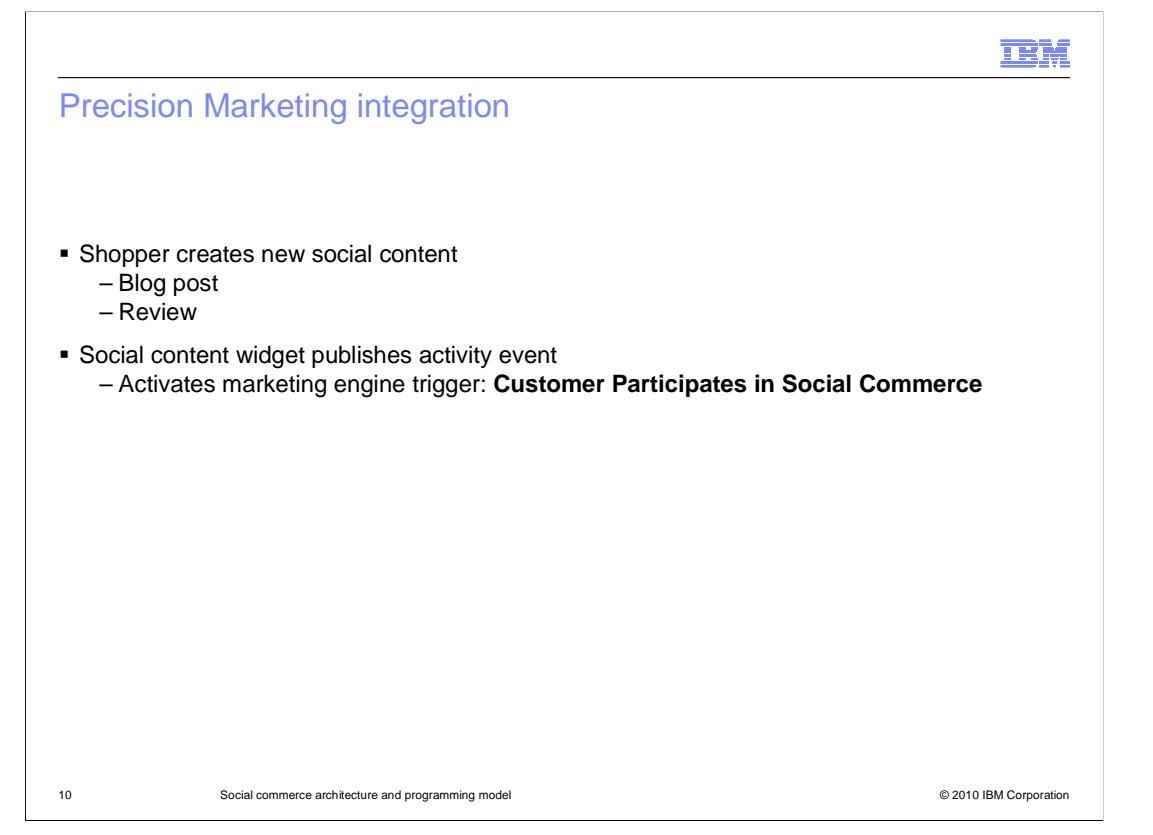

 Social commerce is integrated with Precision Marketing. When you create new social content on a store page, such as posting to a blog or writing a review, the widget publishes an activity event. This event activates a marketing engine trigger called "Customer Participates in Social Commerce". See the Information Center references slide for more information about social commerce and marketing triggers.

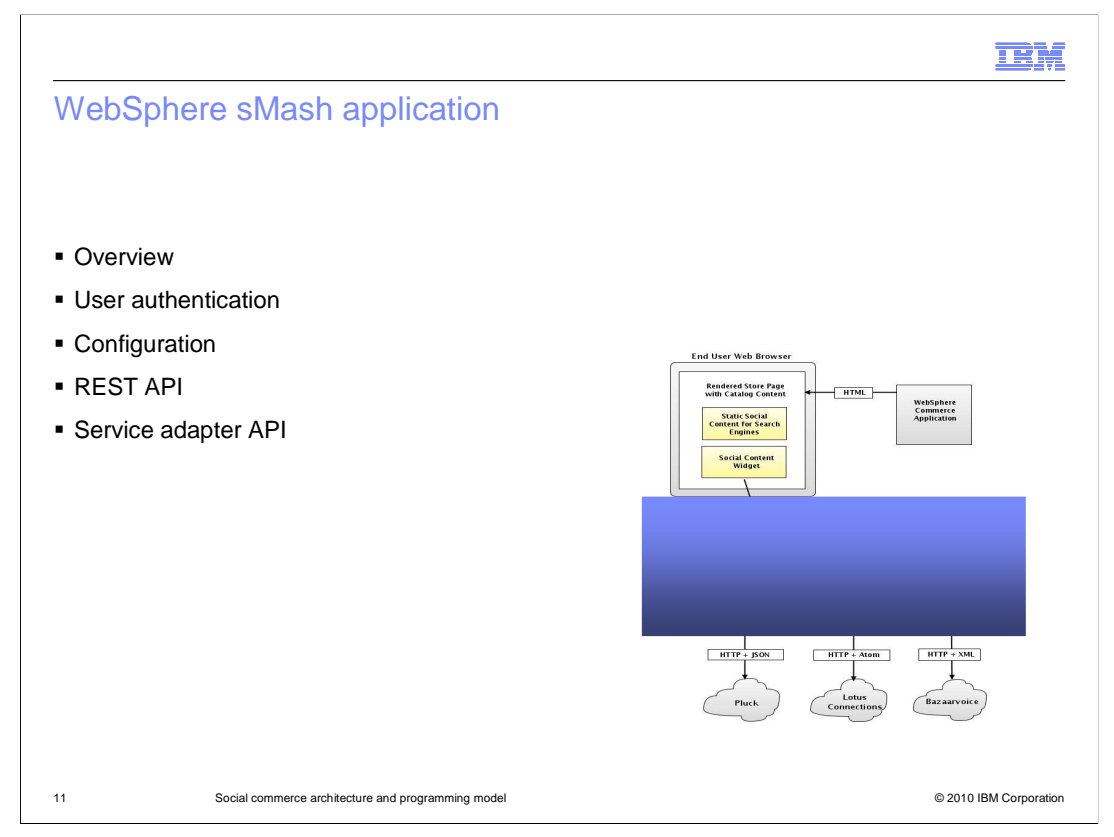

 This section describes the highlighted part of the diagram labeled WebSphere sMash Application and provides an overview of the application, user authentication, configuration, the REST API, and the service adapter API.

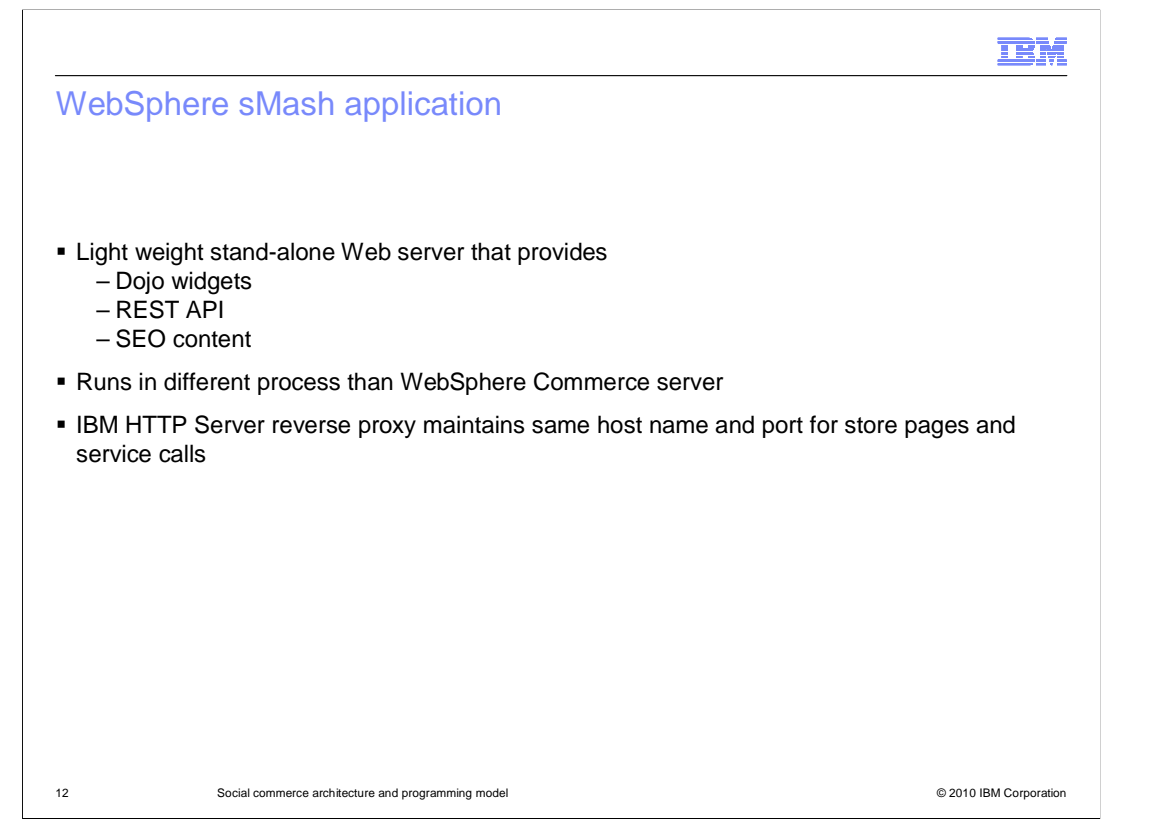

 The WebSphere sMash application is a stand-alone Web server that provides the Dojo widgets, REST API, and SEO content for social commerce. The application runs in a different process than the WebSphere Commerce server. The IBM HTTP Server reverse proxy configuration maintains the same host name and port for store pages and service calls.

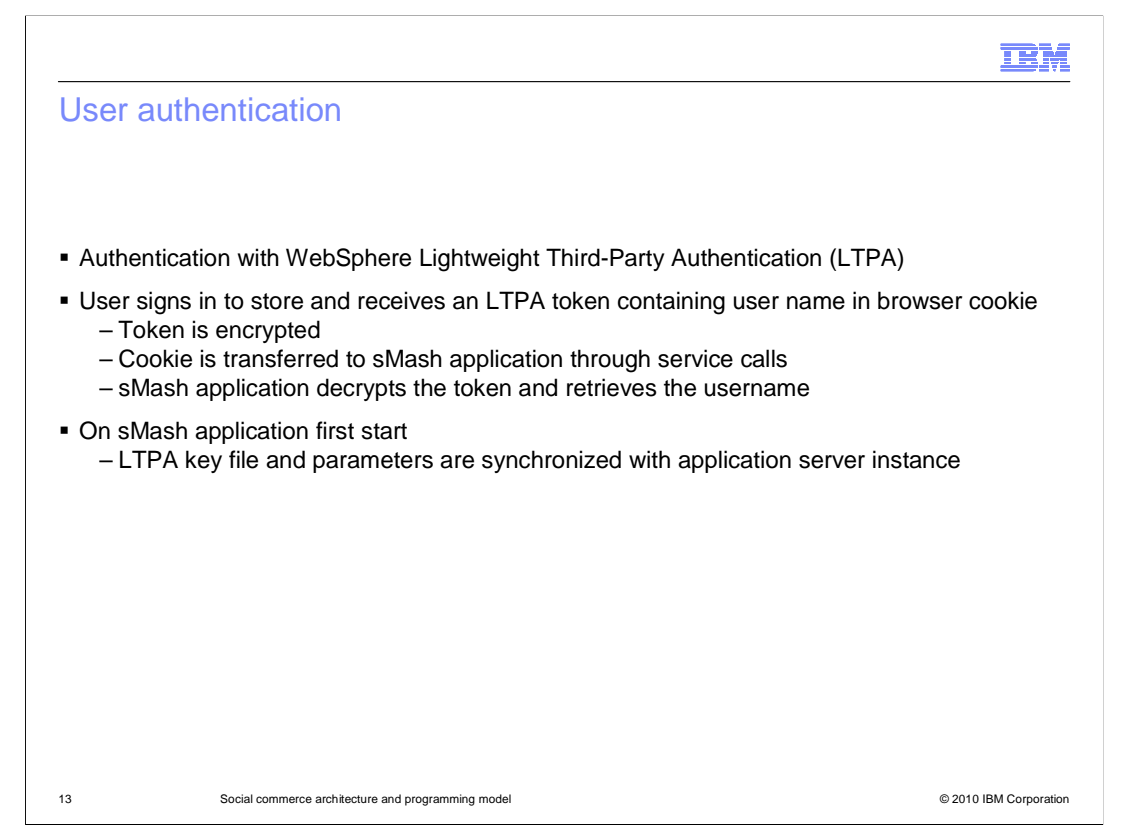

 Users are authenticated using the WebSphere Lightweight Third-Party Authentication (LTPA) mechanism. You sign in to the store and receive an LTPA token in a cookie. This token is encrypted, and contains the username. This cookie is transferred to the sMash application through service calls. The sMash application decrypts the token and retrieves the username. When the sMash application is first started after being installed, the LTPA key file and parameters are automatically synchronized with the application server instance. This allows the LTPA tokens created by the application server to be decrypted by the sMash application.

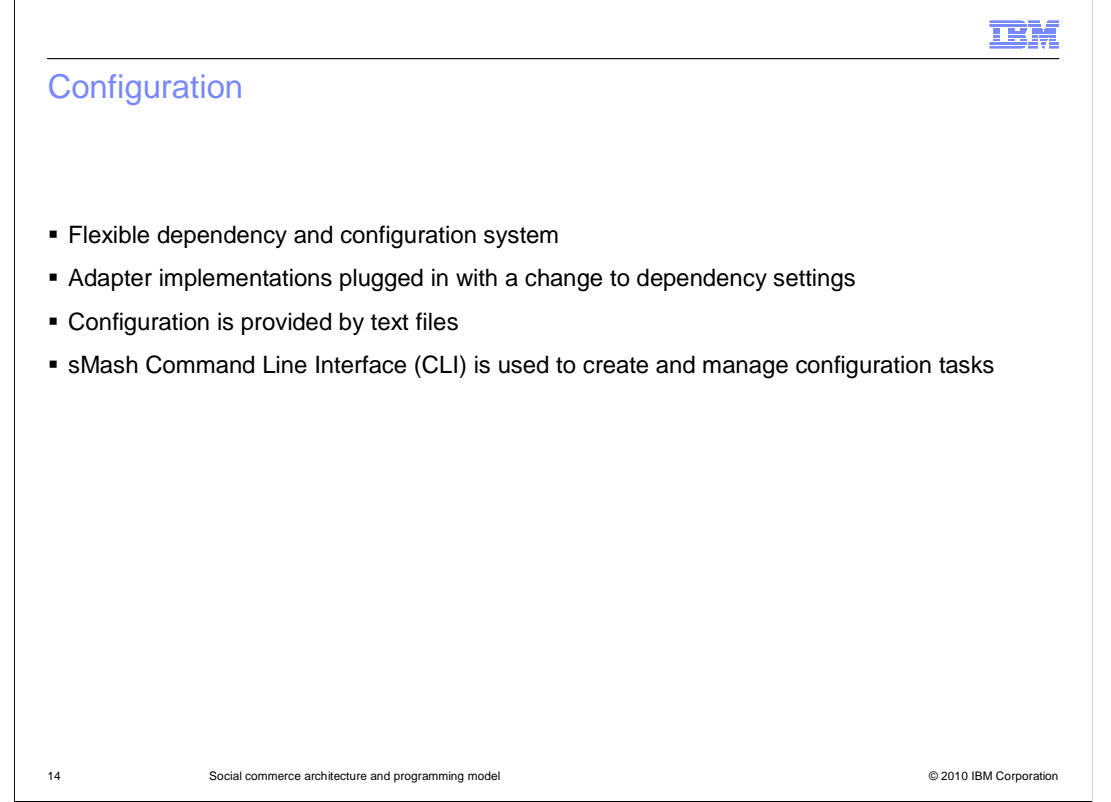

 settings. Configuration is provided by text files. The sMash CLI is used to create and The WebSphere sMash application uses a flexible dependency and configuration system. Adapter implementations can be plugged in with a simple change to the dependency manage configuration tasks.

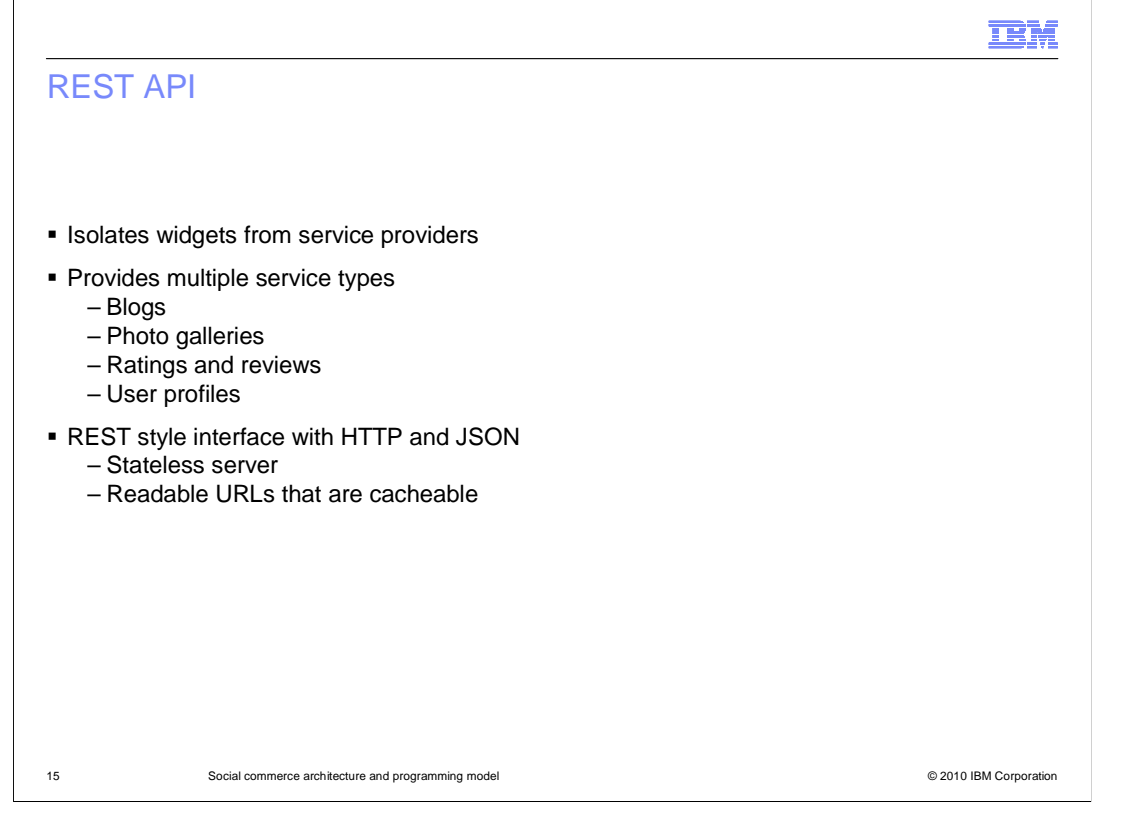

 The REST API isolates the widgets from the service providers. It provides services for blogs, photo galleries, ratings and reviews, and user profiles. The API implements a REST interface using HTTP and JSON. The benefits of using a REST interface include a stateless server and readable URLs that can be cached.

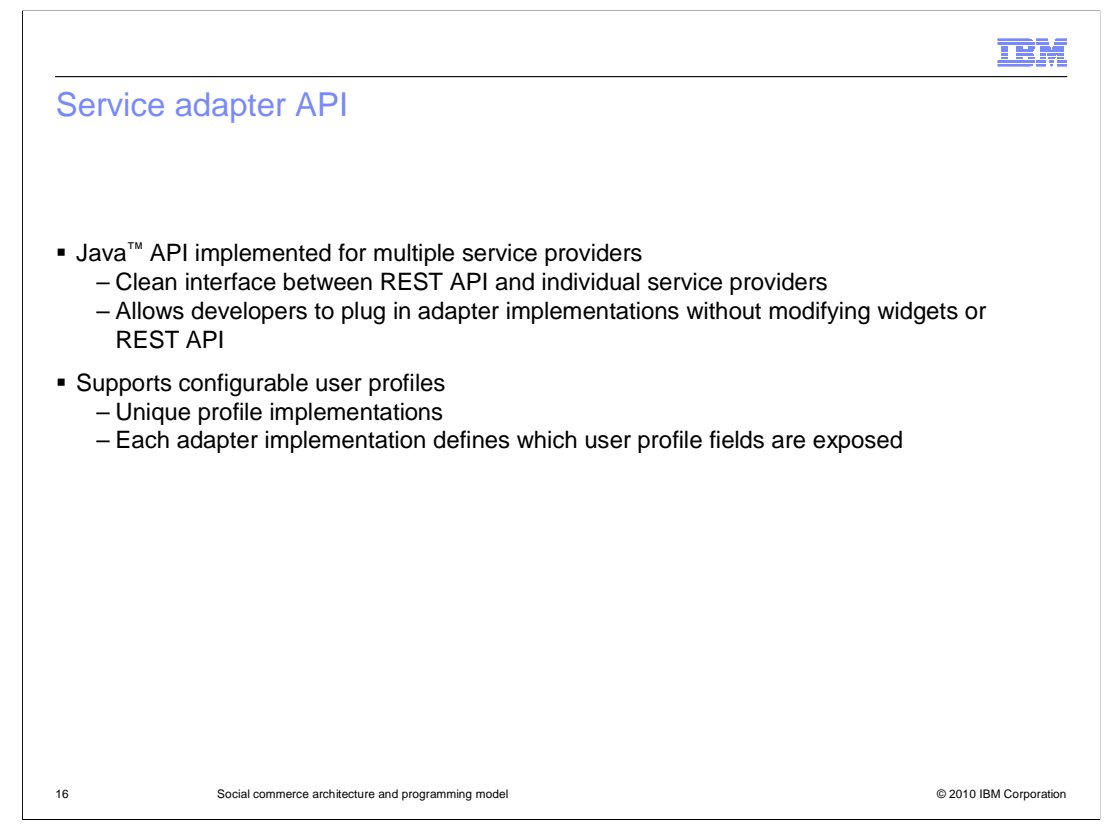

 The service adapter API is a Java API that can be implemented for multiple service providers. It provides a clean interface between the REST API and the individual service providers. It allows developers to plug in the adapter implementation without modifying the widgets or the REST API. The API supports configurable user profiles with unique implementations. Each adapter implementation defines the user profile fields that are exposed.

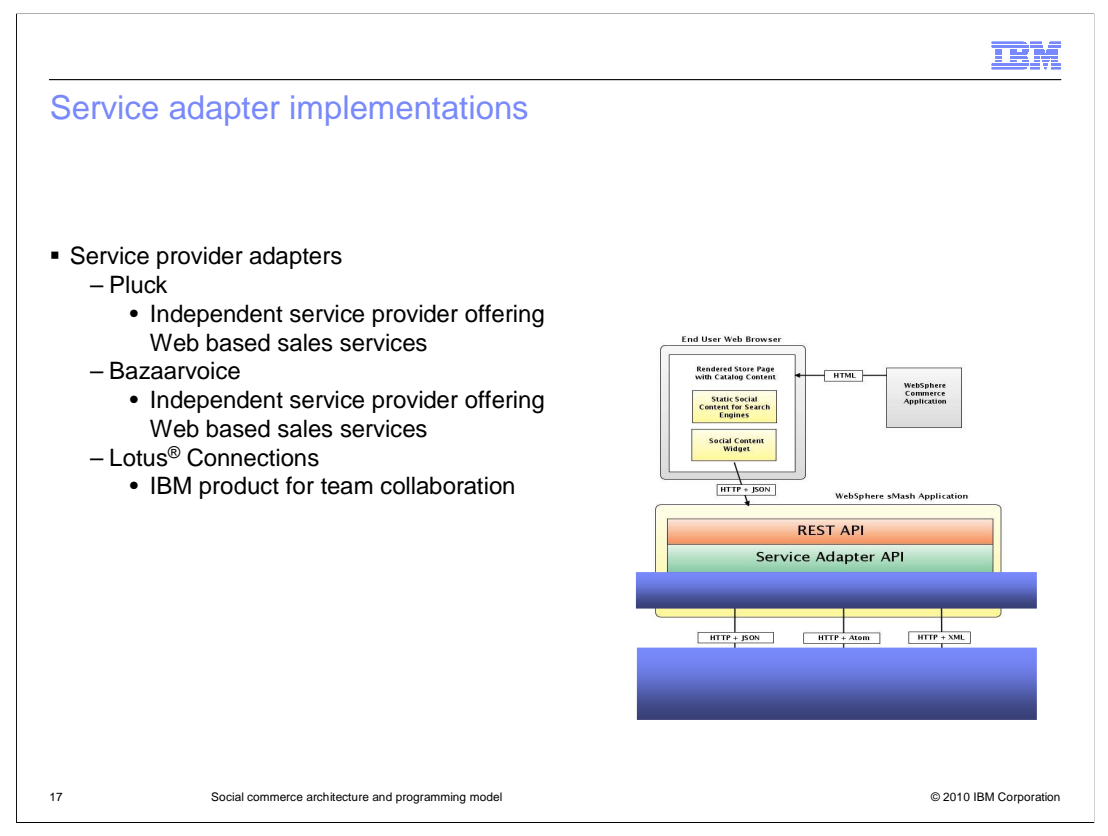

 This section discusses the service adapter implementations and the corresponding external services. There are three choices offered for hosting social content. Pluck and Bazaarvoice are private enterprises who sell services to support Web based sales. Lotus Connections is an IBM product which provides Web based collaboration for teams.

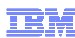

## Service providers for social content

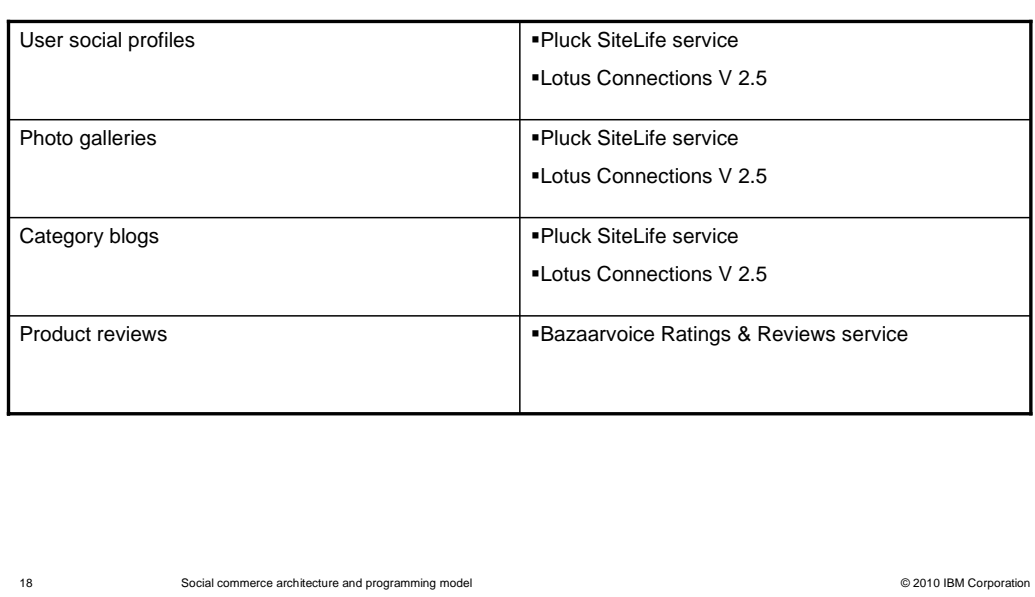

 The social content data resides on servers external to the WebSphere Commerce implementation. If you are implementing user social profiles, photo galleries, or product category blogs, you have the choice of using Lotus Connections V 2.5 or the Pluck SiteLife service. If you are implementing product reviews, your only choice is to use the Bazaarvoice Ratings and Reviews service.

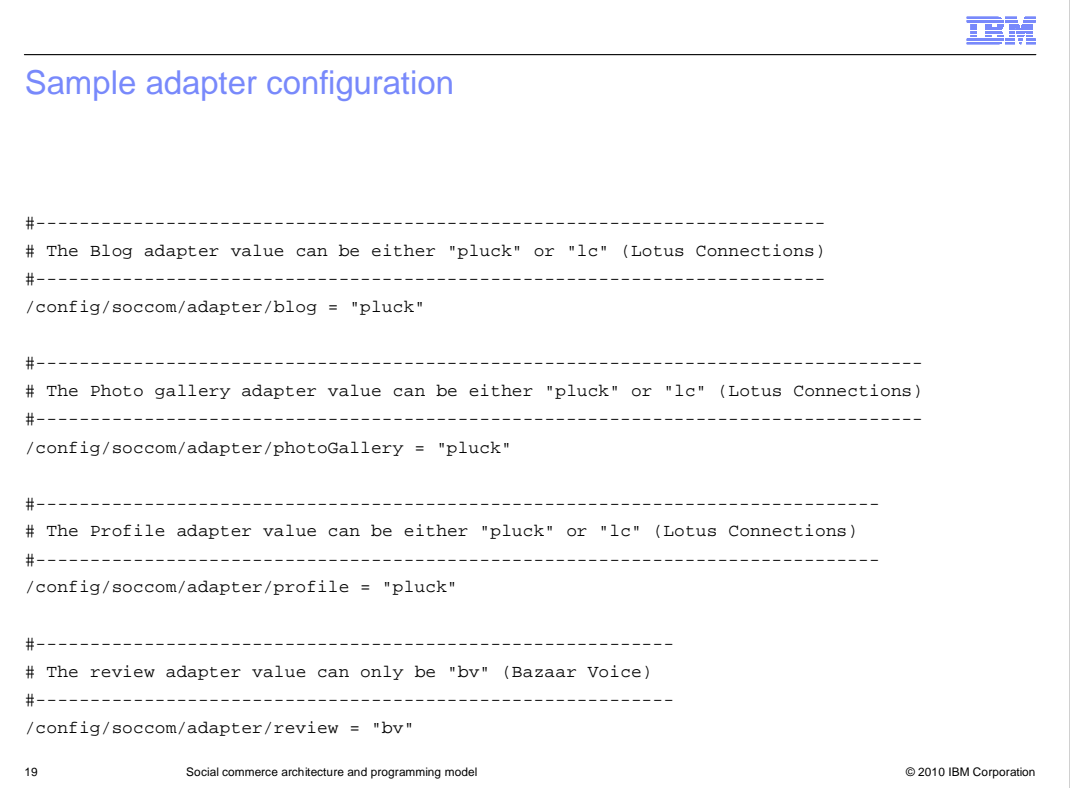

 configuration. See the presentation "Configuring social commerce" for more details on the This slide shows a fragment of the adapter configuration file. The file is customized by copying the contents of a template configuration file and editing fields to match your adapter configuration file.

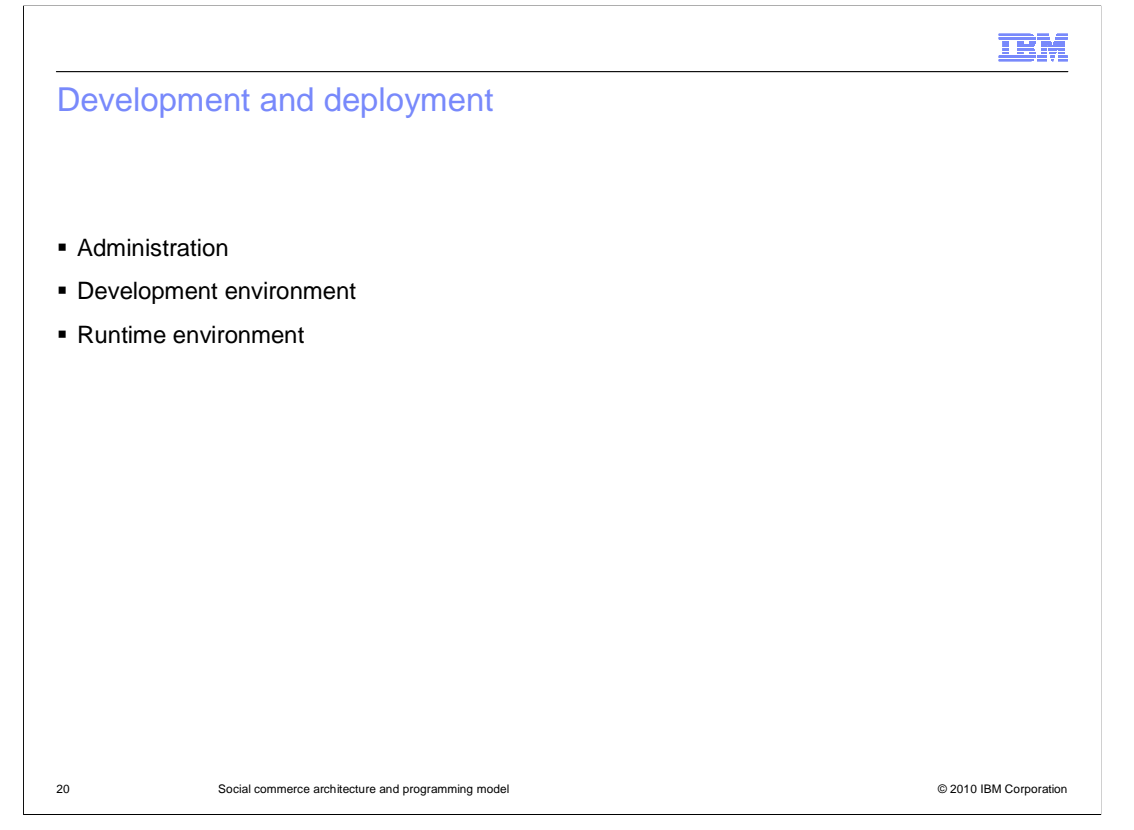

 This section discusses methods for development and deployment. Administration tasks, the development environment, and the runtime environment are discussed.

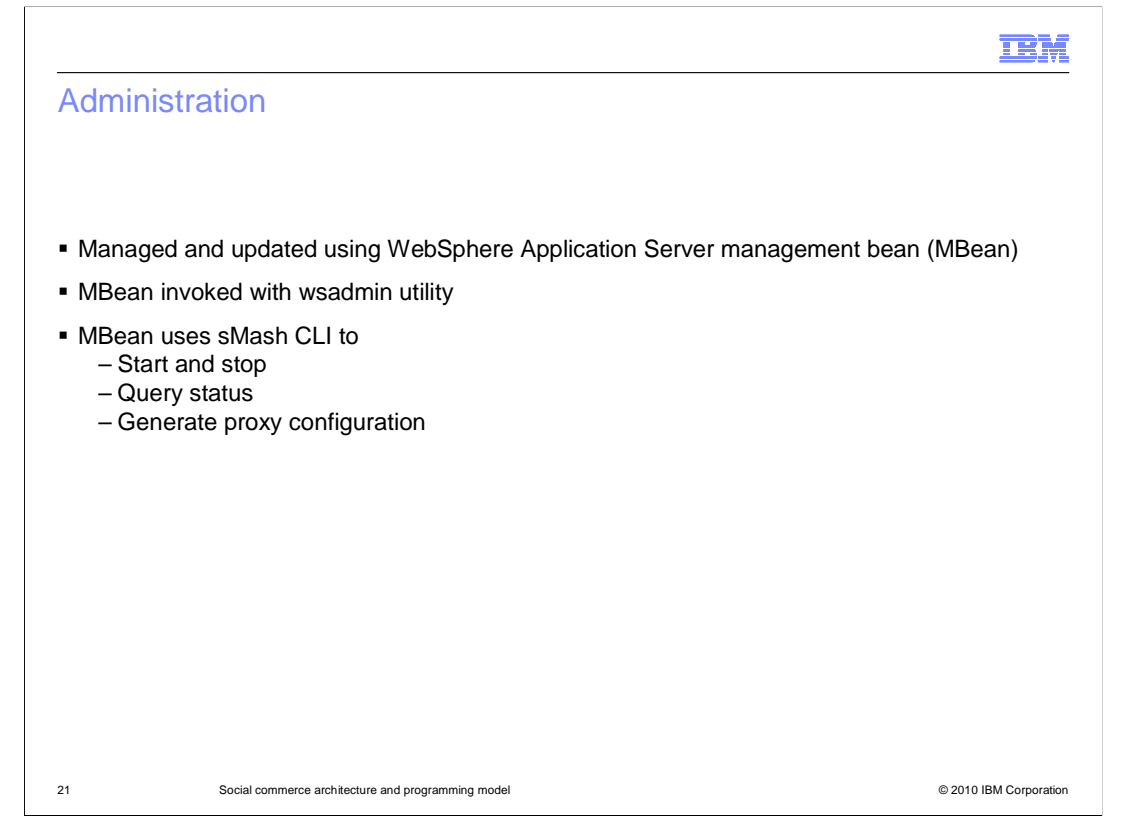

 The WebSphere sMash application is managed and updated using a WebSphere Application Server management bean (MBean) which is invoked with the wsadmin utility. Under the covers, the MBean uses the sMash CLI to do the work of starting, stopping, querying status, and generating the proxy configuration.

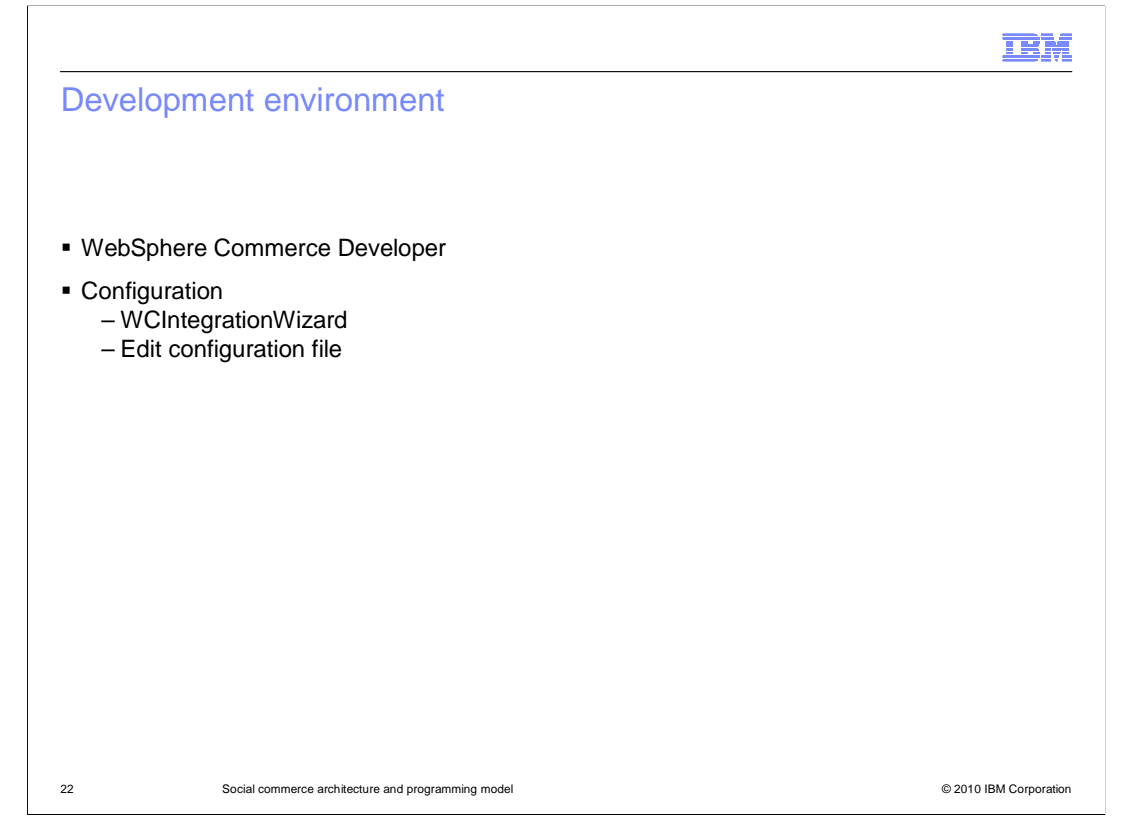

 WebSphere Commerce Developer is the preferred environment for social commerce development. You configure WebSphere Commerce Developer using WCIntegrationWizard and manual editing of configuration files. See the presentation "Configuring social commerce" for more details on performing configuration steps.

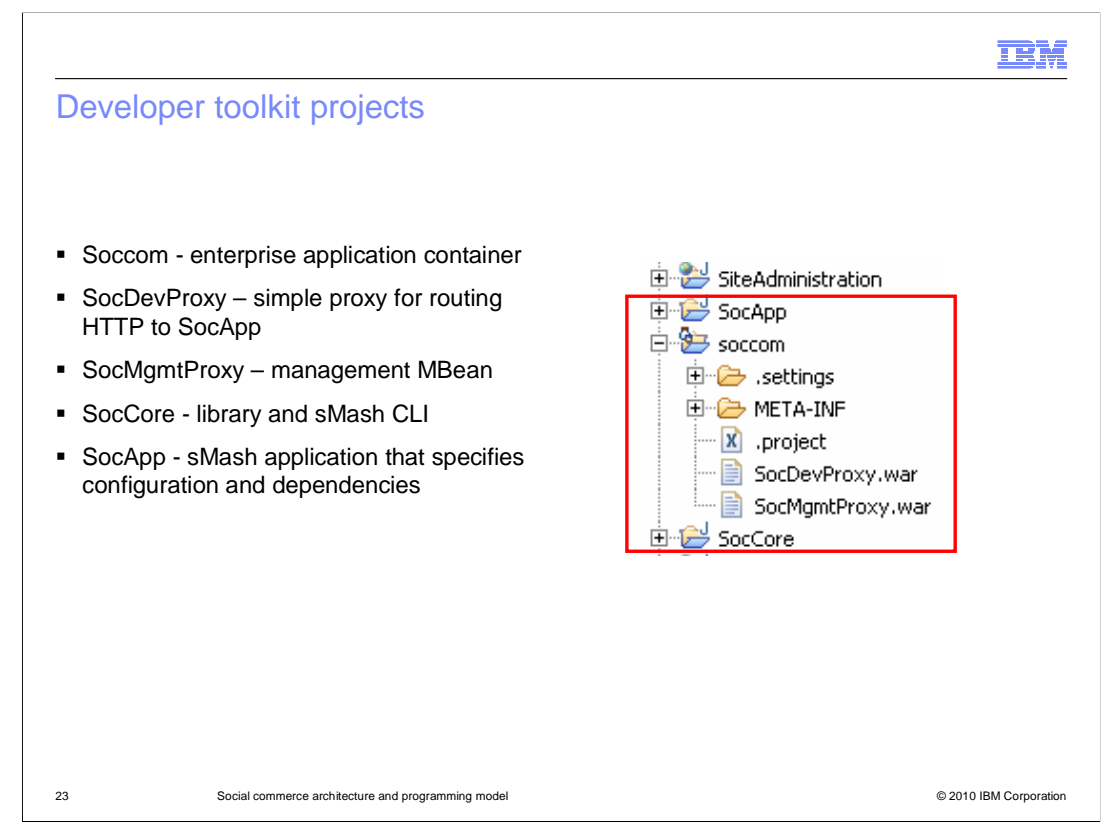

 After you import the social commerce project files into WebSphere Commerce Developer, you see three new projects. Soccom is a thin container for the enterprise application which contains deployment descriptors. Soccom contains two Web modules. The first Web module, SocDevProxy is a simple proxy for routing HTTP requests to SocApp. The second, SocMgmtProxy is the management MBean which controls starting and stopping the social commerce enterprise application. SocCore is the sMash library and CLI. SocApp is the main sMash application that specifies the configurations and dependencies.

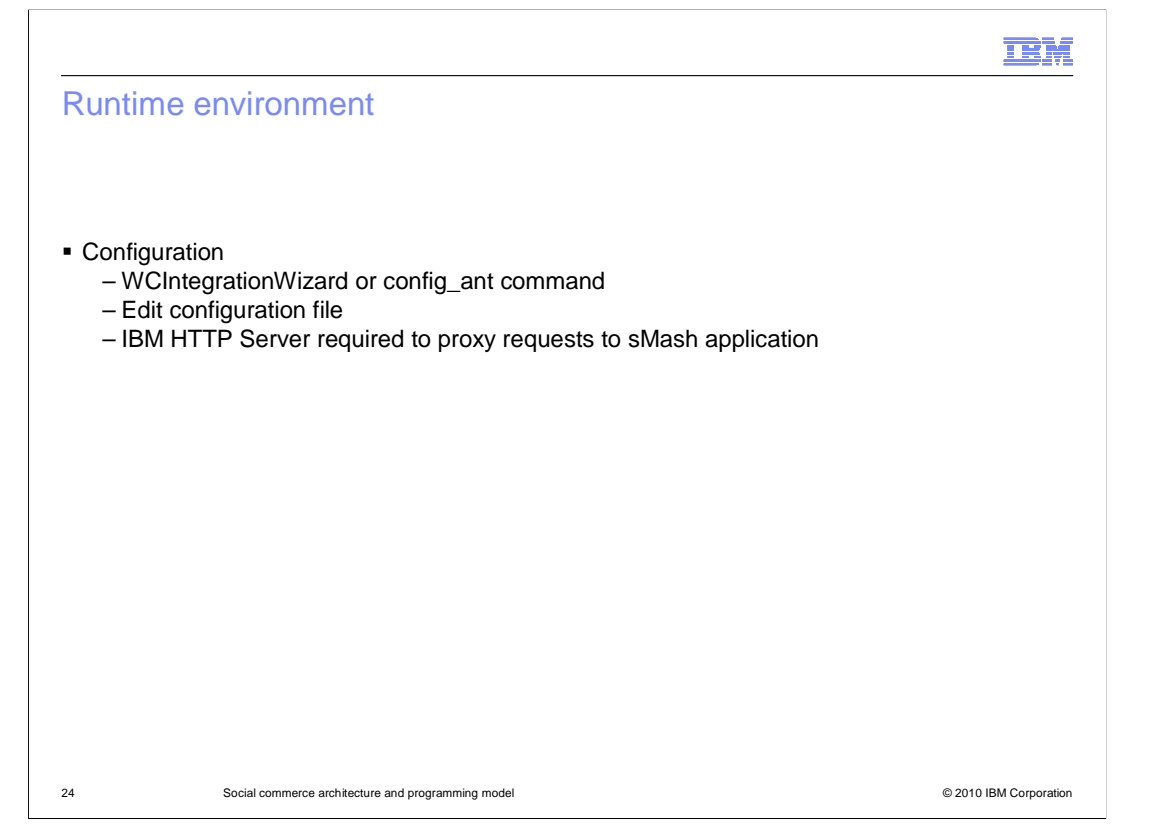

 You configure WebSphere Commerce Developer using the WCIntegrationWizard and manual editing of configuration files. The config\_ant command is an non-interactive alternative to the WCIntegrationWizard wizard. See the presentation "Configuring social commerce" for more details on performing configuration steps.

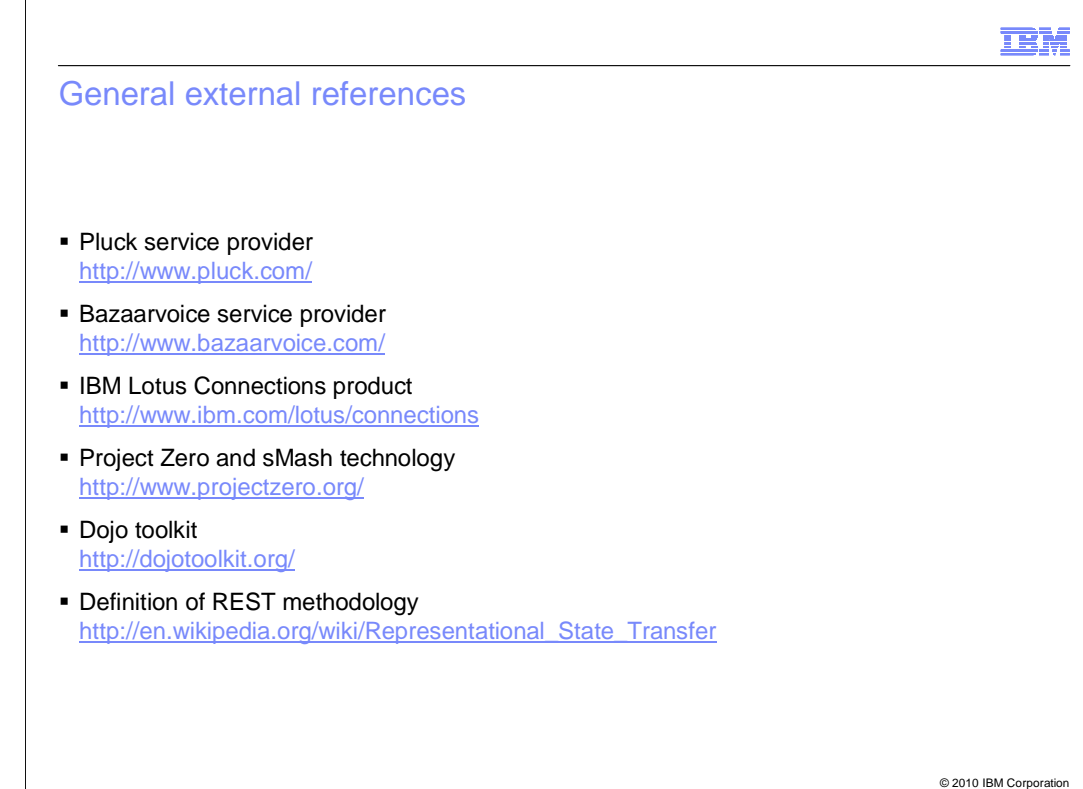

This slide lists references for general background information.

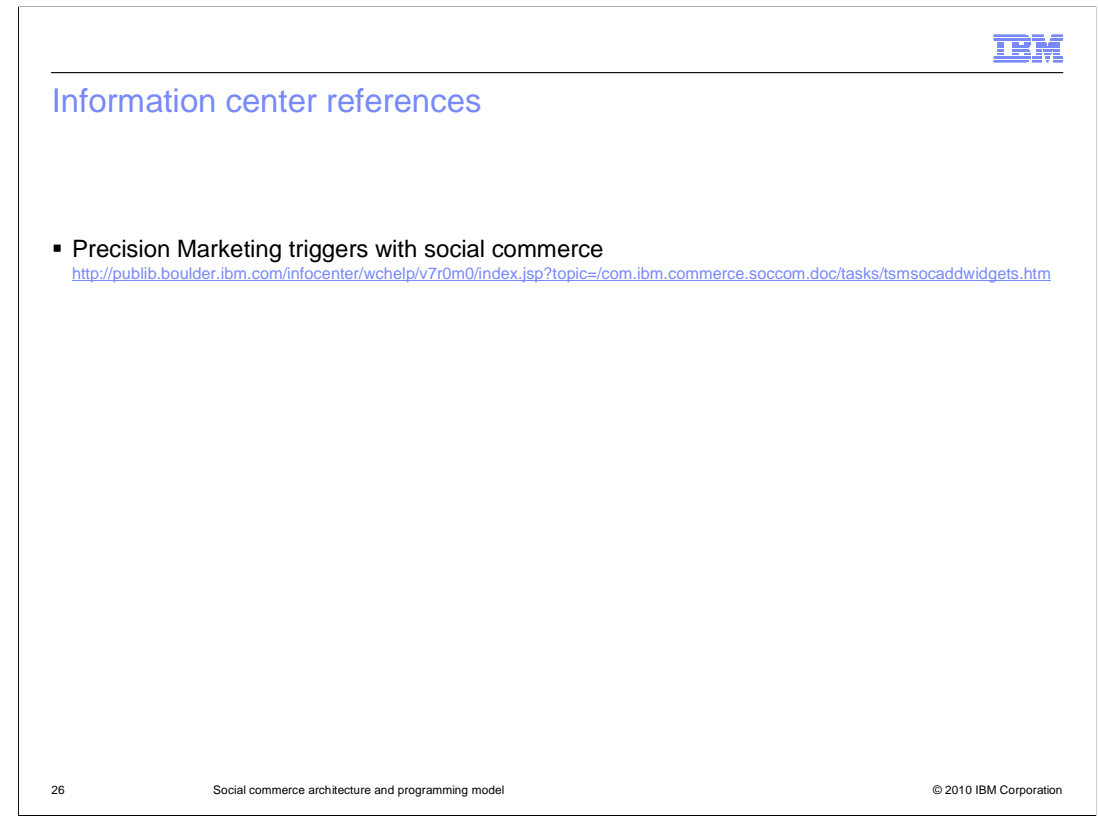

This slide lists references in the WebSphere Commerce Information Center.

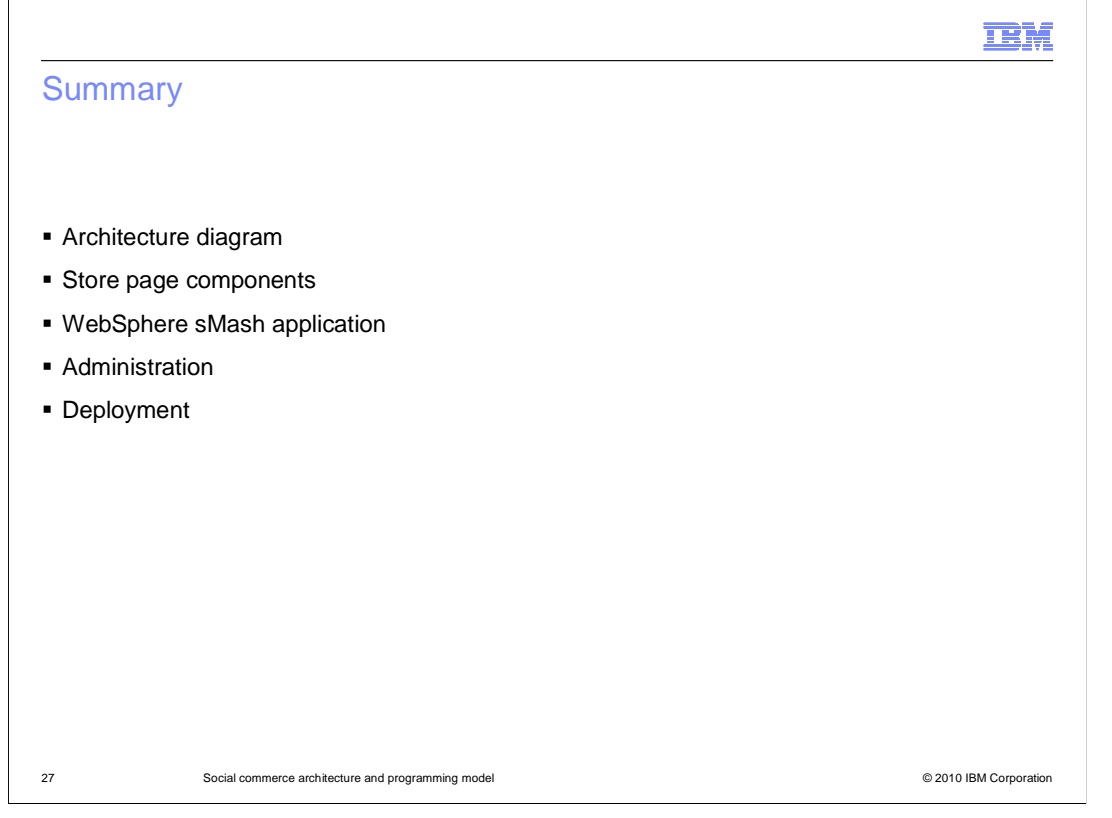

 This presentation reviewed the overall architecture of the social commerce solution, the store page components, the WebSphere sMash application, administration, and deployment.

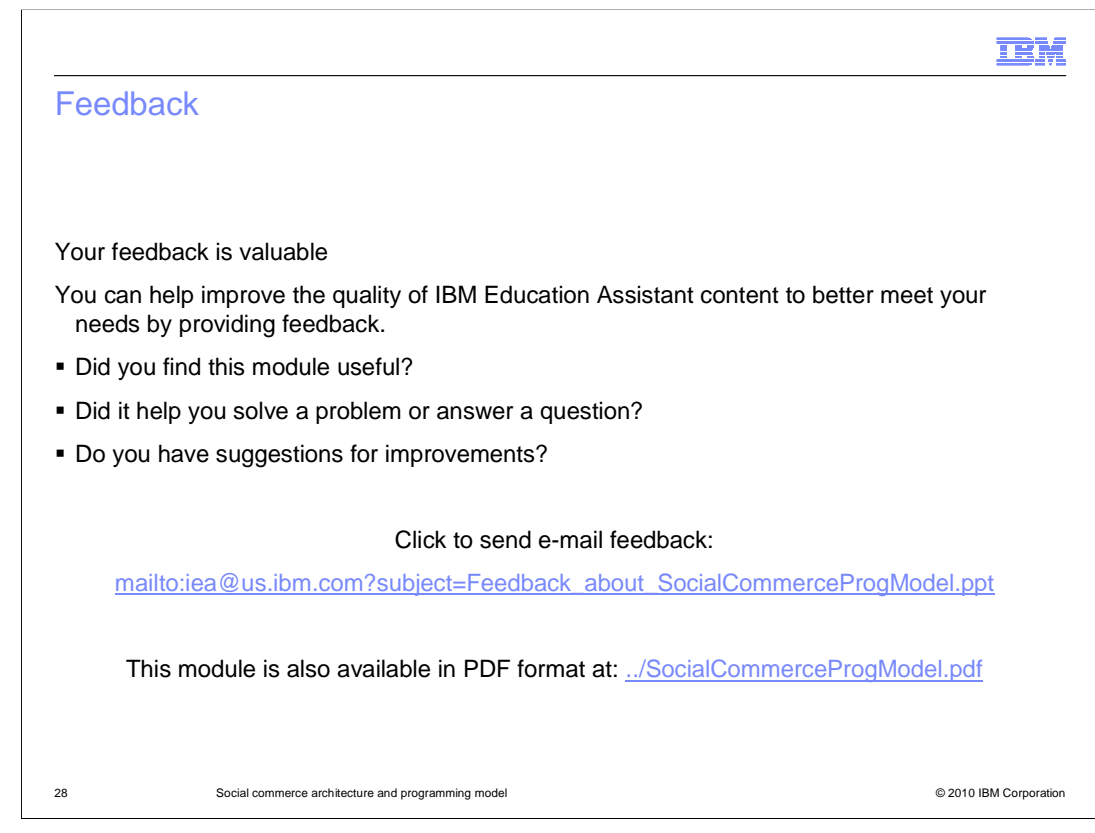

 You can help improve the quality of IBM Education Assistant content by providing feedback.

## Trademarks, copyrights, and disclaimers

IBM, the IBM logo, ibm.com, and the following terms are trademarks or registered trademarks of International Business Machines Corporation in the United States, other countries, or both:

IBM Lotus WebSphere

lf these and other IBM trademarked terms are marked on their first occurrence in this information with a trademark symbol (® or ™), these symbols indicate U.S.<br>registered or common law trademarks owned by IBM at the time

Java, and all Java-based trademarks and logos are trademarks of Sun Microsystems, Inc. in the United States, other countries, or both.

Other company, product, or service names may be trademarks or service marks of others.

Product data has been reviewed for accuracy as of the date of initial publication. Product data is subject to change without notice. This document could include<br>technical inaccuracies or typographical errors. IBM may make

THE INFORMATION PROVIDED IN THIS DOCUMENT IS DISTRIBUTED "AS IS" WITHOUT ANY WARRANTY, EITHER EXPRESS OR IMPLIED. IBM EXPRESSLY<br>DISCLAIMS ANY WARRANTIES OF MERCHANTABILITY, FITNESS FOR A PARTICULAR PURPOSE OR NONINFRINGEME update this information. IBM products are warranted, if at all, according to the terms and conditions of the agreements (for example, IBM Customer Agreement), the maximum Statement of the Statement of the Statement of the

IBM makes no representations or warranties, express or implied, regarding non-IBM products and services.

The provision of the information contained herein is not intended to, and does not, grant any right or license under any IBM patents or copyrights. Inquiries regarding<br>patent or copyright licenses should be made, in writin

IBM Director of Licensing IBM Corporation North Castle Drive Armonk, NY 10504-1785 U.S.A.

Performance is based on measurements and projections using standard IBM benchmarks in a controlled environment. All customer examples described are presented<br>as illustrations of how those customers have used IBM products a

© Copyright International Business Machines Corporation 2010. All rights reserved.

Note to U.S. Government Users - Documentation related to restricted rights-Use, duplication or disclosure is subject to restrictions set forth in GSA ADP Schedule Contract and IBM Corp.

29 © 2010 IBM Corporation

IBM